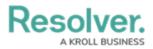

# Adding a Report to the Home Screen (Starred Reports)

Last Modified on 05/17/2024 11:00 am EDT

## **Overview**

Users can favorite reports within the system by clicking the **Star** icon on the *Report* screens.

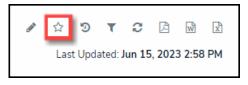

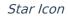

Starred Reports will appear in the **Tab** section on the user's *Home* screen, next to the *My Tasks* tab. The system uses the Report's name as the name of the Tab on the *Home* screen.

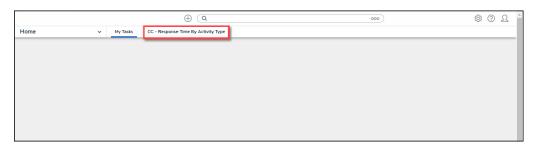

Starred Report Tab

Once a Starred report is opened, the report data is not updated. The data represents a snapshot of the report data. Click the **Refresh** icon to update the report data on the open report.

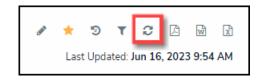

Refresh Icon

## **Related Information/Setup**

Please follow the link below for more information regarding the Navigation Bar.

• User Interface

Please follow the link below for more information regarding the My Tasks section.

• My Tasks

Please follow the link below for more information on refreshing report data.

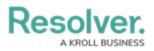

• Loading & Caching Reports

## Navigation

The Report types and Tab Labels will vary depending on the App you are currently logged into, and they may not reflect the exact Report types and Tab Labels reflected on your screen. For illustration purposes, we are using the Risk Management App. However, the navigation and functionality are the same for all Resolver Applications.

1. From the *Home* screen, click on the **Home** dropdown.

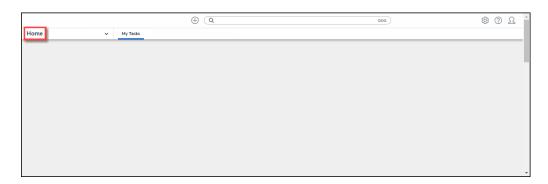

#### Home Dropdown

2. Click the **Reports** link from the **Home** dropdown menu.

|         |   | ⊕ ( <b>q</b> | 000 | \$<br>\$<br>\$<br>\$<br>\$<br>\$<br>\$<br>\$ |
|---------|---|--------------|-----|----------------------------------------------|
| Home    | ~ | My Tasks     |     |                                              |
| Home    |   |              |     |                                              |
|         |   |              |     |                                              |
|         |   |              |     |                                              |
| Reports |   |              |     |                                              |
| Library |   |              |     |                                              |
|         |   |              |     |                                              |
|         |   |              |     |                                              |
|         |   |              |     |                                              |

Reports Link

3. From the *Reports* screen, navigate to the type of Report you want to add to your *Home* screen by clicking the corresponding tab.

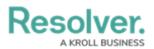

|         |                      |          | ⊕ (Q                     |                      |                                                                          | 000                  | (ĝ)            | ?      | Ω     |
|---------|----------------------|----------|--------------------------|----------------------|--------------------------------------------------------------------------|----------------------|----------------|--------|-------|
| Reports |                      | ~        | Command Center           | Risk Management      | Integrated - Internal Audit                                              | Integrated - IT Risk |                |        |       |
|         |                      |          |                          |                      |                                                                          |                      |                |        |       |
| Comn    | nand Cente           | er       |                          |                      |                                                                          |                      |                |        |       |
| Closed  | Activity List        |          |                          |                      |                                                                          | Sorted by            | / Unique ID (/ | Ascenc | ding) |
| cioseu  | Activity List        |          |                          |                      |                                                                          |                      |                |        |       |
| C-1     | Riverdale Indu       | stries   |                          |                      |                                                                          |                      |                | Active |       |
|         | -                    |          |                          |                      | ading supplier of fiberboard produ<br>VA. This is the only remaining fab |                      | 1,             |        |       |
|         | constructed with har | 1d-grour | nd wood fibers. The comp | any expanded its ope |                                                                          |                      |                |        |       |
|         |                      |          |                          |                      |                                                                          |                      |                |        |       |
|         |                      |          |                          |                      |                                                                          |                      | <              | 1 >    |       |
|         |                      |          |                          |                      |                                                                          |                      |                |        |       |

Reports Tab

4. From the *Select Reports* screen, click the report you want to add to your *Home* screen.

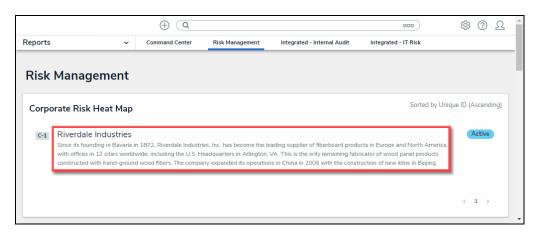

Report Name Link

## Adding a Report to the Home Screen

Data Grids and Data Analytic reports cannot be added to the *Home* screen.

Adding a Repeatable Form report to the *Home* screen can cause performance issues, depending on the amount of data within the report.

1. From the Report, click the Star Icon.

|                      |   | $\oplus$ (Q    |                                                        |                   |                 | 00                  | •            |        | ŝ      | ?      | Ω  |
|----------------------|---|----------------|--------------------------------------------------------|-------------------|-----------------|---------------------|--------------|--------|--------|--------|----|
| Reports              | ~ | Command Center | Risk Management                                        | Integrated - Inte | rnal Audit      | Integrated - IT     | Risk         |        |        |        |    |
| ٩                    |   |                | RM - Co                                                | mpany F           |                 |                     | ৫৩           | ۲      | c      | ß      | Ŵ  |
| Riverdale Industries |   |                |                                                        |                   | Ma              | -                   |              |        |        |        | x  |
| 🔤 Business Unit 1    |   |                |                                                        |                   |                 | Last (              | Jpdated: Ju  | un 16, | , 2023 | 3 9:54 | AM |
| 🔤 Business Unit 2    |   |                | C-1 Riverdale I                                        | ndustries         |                 |                     |              |        |        |        |    |
| +- © Corporate       |   |                |                                                        |                   |                 |                     |              |        |        |        |    |
| + Shared Services    | 5 |                | The following report pro<br>residual likelihood within |                   | e overview of r | isks. It plots each | n risk by re | sidual | impa   | ct and |    |
| 4                    |   |                | Probable                                               |                   |                 |                     |              |        |        |        |    |

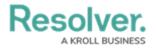

#### Star Icon

- ⊕ (**Q** \$ 2 000 Reports Command Center Risk Management Integrated - Internal Audit Integrated - IT Risk ~ Q 🖋 🏠 9 C ß W T **RM** - Company Risk Heat Control Riverdale Industries Add Report To Home 🛛 🗙 Business Unit 1 Label report 🛛 💩 Business Unit 2 C-1 Riverdale Industries RM - Company Risk Heat Map - Corporate - Shared Services Make this report your landing page The following report provides a corpora residual likelihood within the heat map. + ADD TO HOME Probable
- 2. From the *Add Report To Home* pop-up, select the +Add To Home link.

+Add To Home Link

 The *Add Report To Home* pop-up will close, and the **Star** icon will appear solid, indicating that the report has been added to the user's *Home* screen.

|                                          | $\oplus$ (Q    |                                                        |                                                 | (                     | 000                   | ŝ        | ?       | Ω |
|------------------------------------------|----------------|--------------------------------------------------------|-------------------------------------------------|-----------------------|-----------------------|----------|---------|---|
| Reports ~                                | Command Center | Risk Management                                        | Integrated - Internal Audit                     | Integrated - I        | T Risk                |          |         |   |
| Q                                        |                | RM - Co                                                | mpany Risk H                                    |                       | * 9 T                 | ° 0      | ß       | Ŵ |
| C Riverdale Industries Business Unit 1   |                |                                                        | V                                               | lap<br>Las            | t Updated: <b>Jun</b> | 16, 202  | 3 9:54  |   |
| Business Unit 1 Business Unit 2 Orporate |                | C-1 Riverdale I                                        | ndustries                                       |                       |                       |          |         |   |
| Shared Services                          |                | The following report pro<br>residual likelihood within | vides a corporate overview c<br>1 the heat map. | of risks. It plots ea | ch risk by resid      | ual impa | ict and |   |
| 4                                        |                | Probable                                               |                                                 |                       |                       |          |         |   |

Star Icon

## Setting a Report as Your Home Screen

Before you can set a Report as your *Home* screen (landing page), you need to first add the Report to the *Home* screen.

1. From the *Report*, click the **Star** icon.

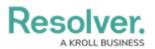

|                                                                                                    | $\oplus$ (Q    |                                                        |                             | 000                                 | 尊 ② 오            |
|----------------------------------------------------------------------------------------------------|----------------|--------------------------------------------------------|-----------------------------|-------------------------------------|------------------|
| Reports ~                                                                                                    | Command Center | Risk Management                                        | Integrated - Internal Audit | Integrated - IT Risk                |                  |
| ٩                                                                                                    |                | RM - Co                                                | mpany Risk He               | at 🖉 📩 🤊 🔻                          | € 🕅              |
| Compared and the second second s |                |                                                        | Ma                          | ар                                  | X                |
| Business Unit 1                                                                                                    |                |                                                        |                             | Last Updated: Jun 1                 | L6, 2023 9:54 AM |
| Business Unit 2                                                                                                    |                | C-1 Riverdale I                                        | ndustries                   |                                     |                  |
| +- 💌 Corporate                                                                                                    |                |                                                        |                             |                                     |                  |
| + Shared Services                                                                                                    |                |                                                        |                             |                                     |                  |
|                                                                                                    |                | The following report pro<br>residual likelihood withir |                             | risks. It plots each risk by residu | ual impact and   |
|                                                                                                    |                | Probable                                               |                             |                                     |                  |

Star Icon

2. Click the **Make this report your landing page** checkbox.

|                     |       | ⊕ (Q           |                                                        |                   |                | c            | 000            | ŝ          | B (2) L |  |
|---------------------|-------|----------------|--------------------------------------------------------|-------------------|----------------|--------------|----------------|------------|---------|--|
| Reports             | ~     | Command Center | Risk Management                                        | Integrated - Inte | ernal Audit In | tegrated - I | T Risk         |            |         |  |
| ٩                   |       |                | RM - Co                                                | mpany l           | Risk Heat      | ø            | * 9            | t S        | L 🖬     |  |
| Riverdale Industrie | es.   |                |                                                        |                   |                |              | Add Re         | port To He | ome 🗙   |  |
| 🔤 Business U        | nit 1 |                |                                                        |                   |                |              |                | Lab        |         |  |
| 🗕 📼 Business U      | nit 2 |                | C-1 Riverdale I                                        | ndustries         |                | Label report |                |            |         |  |
| +- © Corporate      |       |                |                                                        |                   | RM - Compar    | ny Risk Hea  | at Map         |            |         |  |
| +- 💀 Shared Ser     | vices |                |                                                        |                   |                | Make t       | this report ye | our landin | g page  |  |
|                     |       |                | The following report pro<br>residual likelihood within |                   |                |              |                |            | 57-5-   |  |
|                     |       |                |                                                        |                   |                |              | 🛍 REMO         |            | И НОМЕ  |  |
|                     |       |                |                                                        |                   |                |              |                |            |         |  |
| 4                   |       | ~              | Probable                                               |                   |                |              |                |            |         |  |

Make This Report Your Landing Page Checkbox

3. When selected, the **Make this report your landing page** checkbox outline will change color from light gray to blue, indicating that the report is selected to be the new *Home* screen (landing page).

|                                               | ⊕ (Q           |                                                     |                   |               | 0             | 00           | 6          | 2 () \$   |
|-----------------------------------------------|----------------|-----------------------------------------------------|-------------------|---------------|---------------|--------------|------------|-----------|
| Reports ~                                     | Command Center | Risk Management                                     | Integrated - Inte | rnal Audit In | tegrated - IT | 「 Risk       |            |           |
| ٩                                             |                | RM - Co                                             | mpany F           | Risk Heat     | ø             | * 9          | τ C        | <b>B</b>  |
| Riverdale Industries                          |                |                                                     |                   |               |               | Add Re       | port To H  | ome 🗙     |
| Business Unit 1 Business Unit 2 H e Corporate |                | c-1 Riverdale I                                     | ndustries         | RM - Compa    | ny Risk Hea   | t Map        | Lab        | el report |
| + Shared Services                             |                | The following report pro residual likelihood withir |                   |               | /lake t       | his report y | our landin | g page    |
|                                               |                |                                                     |                   |               |               | 🛍 REM        | OVE FRO    | м номе    |
| ٩                                             |                | Probable                                            |                   |               |               |              |            |           |

Make This Report Your Landing Page Checkbox - Selected (blue)